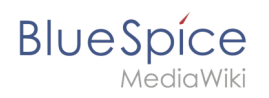

# **Inhaltsverzeichnis**

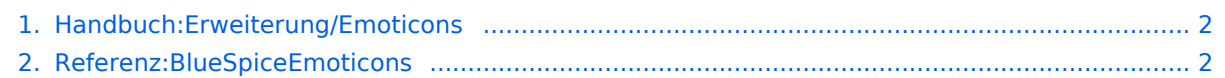

<span id="page-1-0"></span>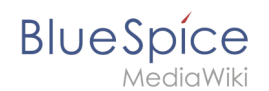

# **Handbuch:Erweiterung/Emoticons**

**Emoticons** werden in der Leseansicht in kleine Smiley-Bilder umgewandelt.

BlueSpice hat eine Liste von Emoticons oder Smilies, die aus dem Chat-Jargon stammen. Diese können die Kommunikation verbessern, indem sie zum Beispiel Dinge wie Ironie ausdrücken. Wenn ein Benutzer einem Artikel ein Smiley hinzufügt, wird dies in ein Bild umgewandelt.

## Emoticons einfügen

Die folgenden Zeichenketten werden in BlueSpice in Emoticons umgewandelt:

```
:-) smile.png lächeln
:-( sad.png traurig
:-| neutral.png neutral, skeptisch 
:-@ angry.png sauer, genervt 
;-) wink.png zwinkern, ironisch
:-D smile-big.png lachen
:-/ thinking.png nachdenken 
:-X shut-mouth.png geschlossener Mund 
:'( crying.png weinen
:-O shock.png geschockt, überrascht 
:-S confused.png unentschlossen, verwirrt 
8-)glasses-cool.png cool, Sonnenbrille<br>:lol: laugh.png laut lachen
:lol: laugh.png
(:| yawn.png gähnen
:good: good.png gut, Daumen hoch 
:bad: bad.png schlecht, Daumen runter
:-[ embarrassed.png peinlich, errötet
[-X shame.png Scham
```
**Hinweis:** Emoticons können nicht direkt am Anfang einer Zeile verwendet werden. Dies könnte sonst zu Konflikten mit anderen Wiki-Formatierungen wie Einzügen oder Listen führen, welche ebenfalls mit : oder ; beginnen. Vor einem Emoticon muss zudem immer ein Leerzeichen gesetzt werden.

[Technische Referenz: BlueSpiceEmoticons](#page-1-1)

# <span id="page-1-1"></span>**Referenz:BlueSpiceEmoticons**

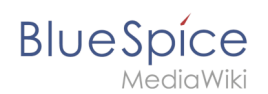

# **Erweiterung: BlueSpiceEmoticons**

#### [alle Erweiterungen](https://de.wiki.bluespice.com/wiki/Kategorie:Extension)

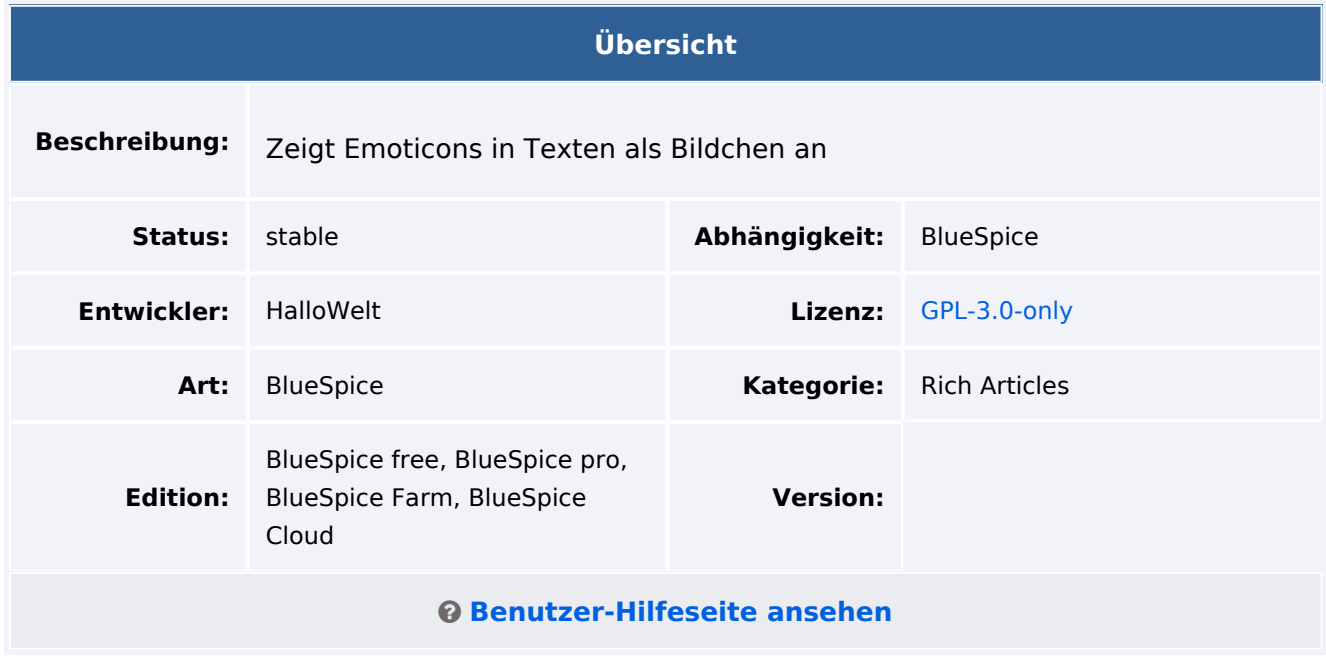

### Funktion

**Emoticons** werden in der Leseansicht in kleine Smiley-Bilder konvertiert., wenn ein Benutzer einem Artikel ein Smiley-Kürzel hinzufügt.

## Technische Information

#### **Voraussetzungen**

MediaWiki: 1.36.0 BlueSpiceFoundation: 4.1

### **Integriert in**

## **Spezialseiten**

### **Hooks**

[OutputPageBeforeHTML](https://www.mediawiki.org/wiki/Manual:Hooks/OutputPageBeforeHTML)